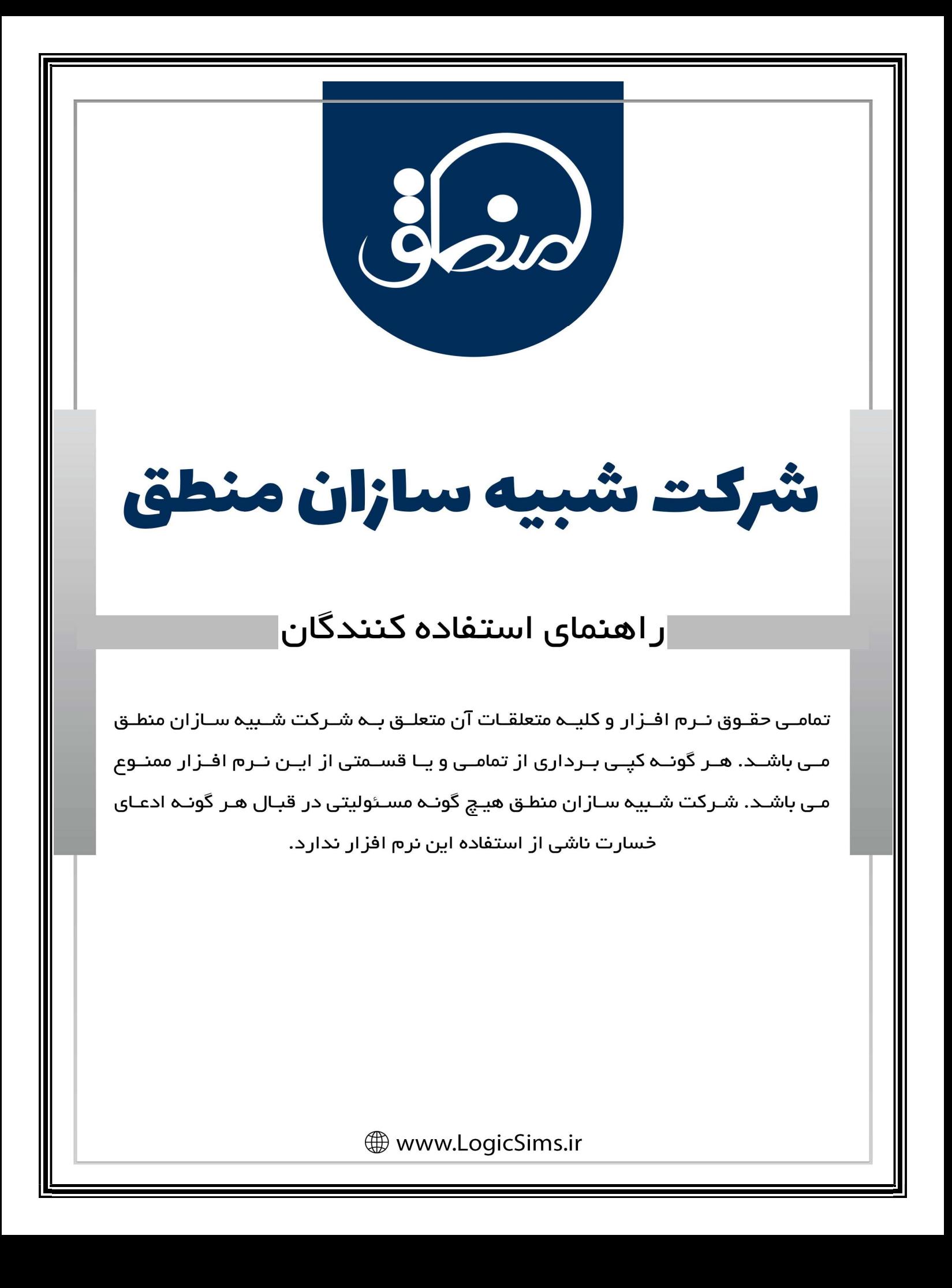

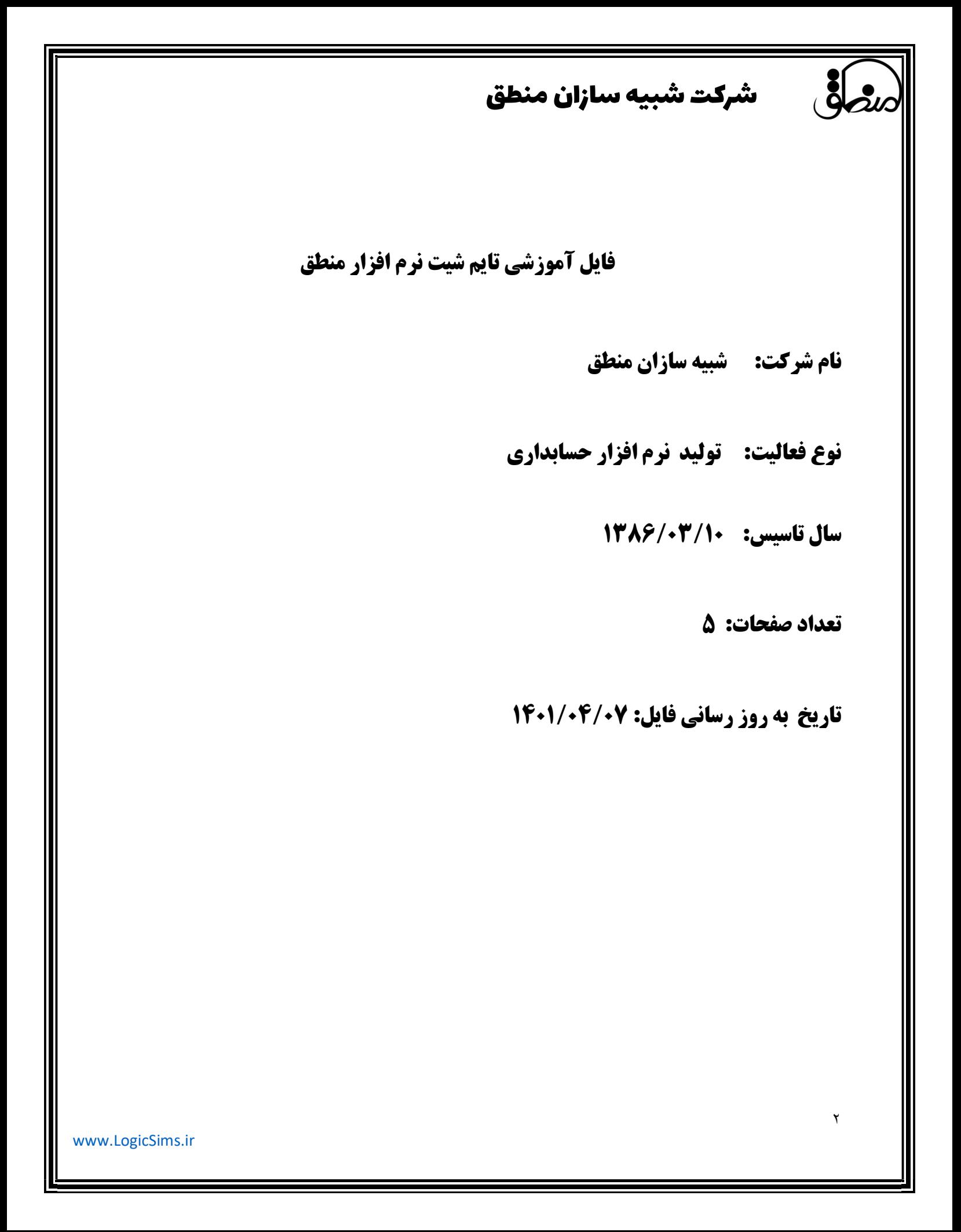

# شرکت شبیه سازان منطق

مهمترين كاربرد تايم شيت انجام سيستم نوبت دهي براي مطب ، كلينيك، آرايشگاه و ... اس ت. براي اين منظور ابتدا شخصي كه خدمات ارائه ميدهد (پزشك، آرايشگر و ...) را بعنوان پرسنل در قسمت ورود اطلاعات پرسنل تعريف كنيد. همچنين خدماتي كه ارائه ميدهيد را در قسمت ورود اطلاعات – خدمات تعريف كنيد. سپس آيكن تايم شيت را به دسكتاپ خود اضافه كنيد ( راست كليك – اضافه كردن آيكن – تايم شيت)

### تنظيمات تايم شيت:

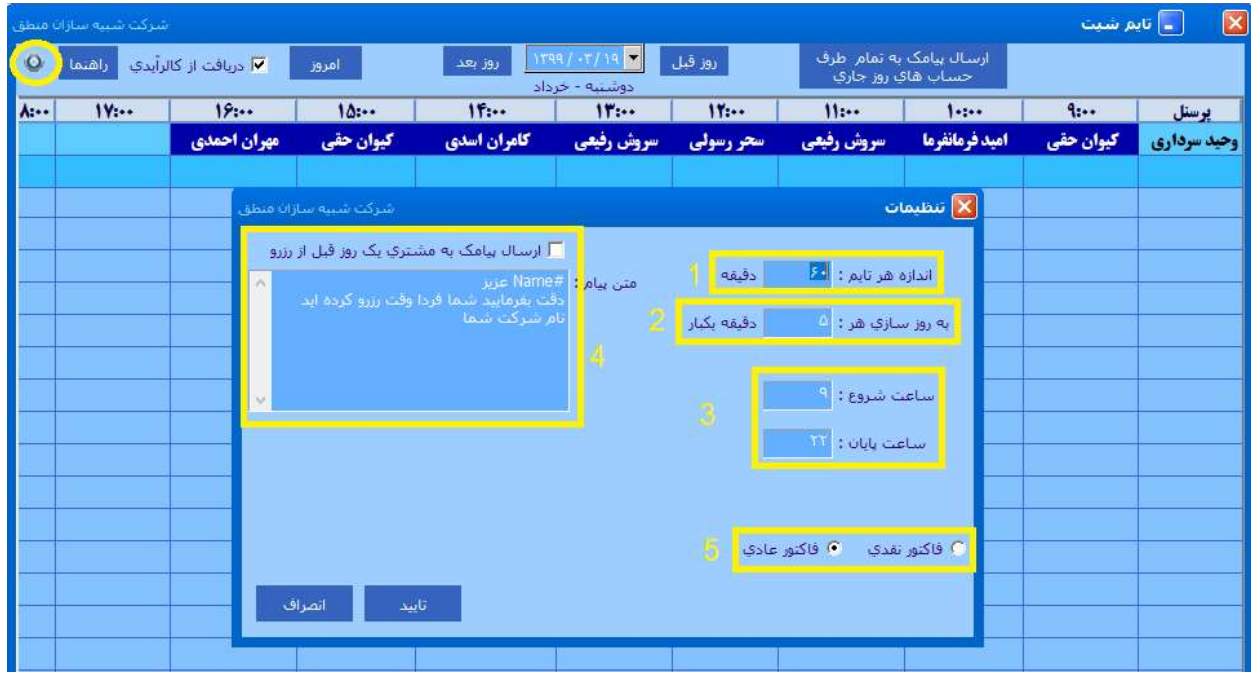

#### در داخل تايم شيت گزينه اي كه با دايره مشخص را باز كنيد.

١) مدت زمان تقريبي هر نوبت را وارد كنيد ( به دقيقه )

٢) مدت زماني كه ميخواهيد ليست نوبت دهي رفرش شود را وارد كنيد.

٣) ساعت شروع و پايان مجموعه خود را وارد كنيد.

٤) اگر ميخواهيد به مراجعه كنندگان يك روز قبل پيام ارسال كنيد اين تيك را بزنيد (در صورت خريداري امكان پيام كوتاه)

و متني را كه ميخواهيد ارسال كنيد را اينجا وارد كنيد.

٥ ) نوع فاكتوري را كه ميخواهيد انتخاب كنيد.

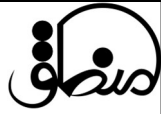

## شرکت شبیه سازان منطق

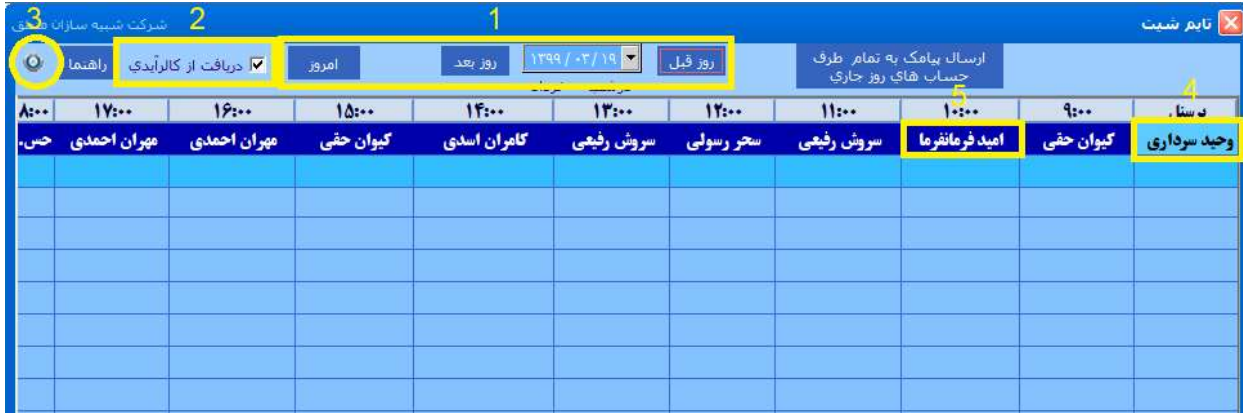

١ ) مشاهده نوبت هاي روز قبل ، روز بعد، امروز و يك تاريخ مشخص

٢ ) فرض كنيد به ٤ نفر از روز قبل نوبت داده ايد ، اگر اين تيك را بزنيد سيستم بصورت خودكار نوبت پنجم را به اين شخصي

كه تماس گرفته اختصاص ميدهد. به شرطي كه آن شخص از قبل در سيستم تعريف شده باشد.

٣ ) تنظيمات تايم شيت كه به تفصيل توضيح داده شد.

٤ ) پرسنلي كه تعريف كرديد در اين قسمت نمايش داده ميشود.

٥ ) وقتي ميخواهيد به شخصي نوبت دهيد روي اين قسمت و ساعت مورد نظر كليك كنيد ، ليست طرف حسابها باز ميشود، طرف حساب مورد نظر را انتخاب كنيد.

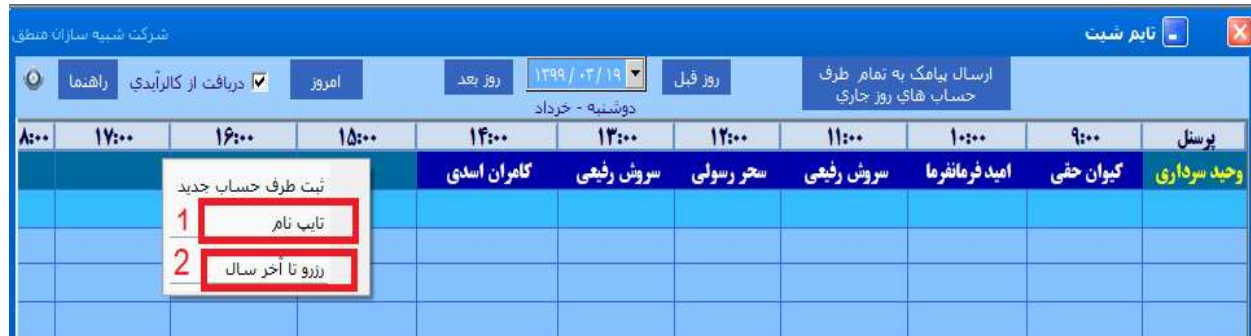

١ ) اگر شخصي تماس گرفته و ميخواهد نوبتي را به وي اختصاص دهيد، در قسمت خالي راست كليك كرده تايپ نام را بزنيد و نامش را تايپ كنيد و هروقت حضوري مراجعه كرد تعريفش كنيد.

٢ ) اگر ميخواهيد براي شخصي كه تماس گرفته تا آخر سال نوبت دهيد ( هفتگي، ماهانه، شش ماهه و ...) اين گزينه بزنيد.

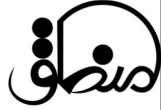

### شرکت شبیه سازان منطق

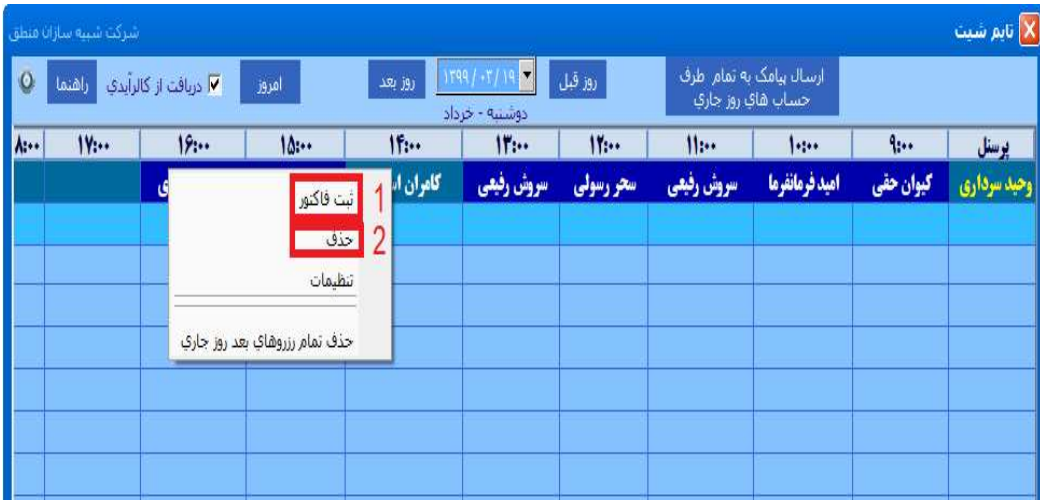

١ ) وقتي شخص مبلغ خود را پرداخت كرد روي نام راست كليك كرده چاپ فاكتور را بزنيد.

٢ ) اگر نوبت شخصي كنسل شد راست كليك – حذف را بزنيد.

همچنين اگر گزينه " حذف تمام رزروهاي بعد روز جاري " را بزنيد تمامي نوبتهاي شخص پاك ميشوند.

ثبت فاكتور:

وقتي مبلغ را از شخص دريافت كرديد فاكتور ثبت كنيد قسمتي كه با دايره مشخص شده را بزنيد ليست خدمات باز ميشود، خدمت مورد نظر را انتخاب كرده به فاكتور اضافه كنيد.

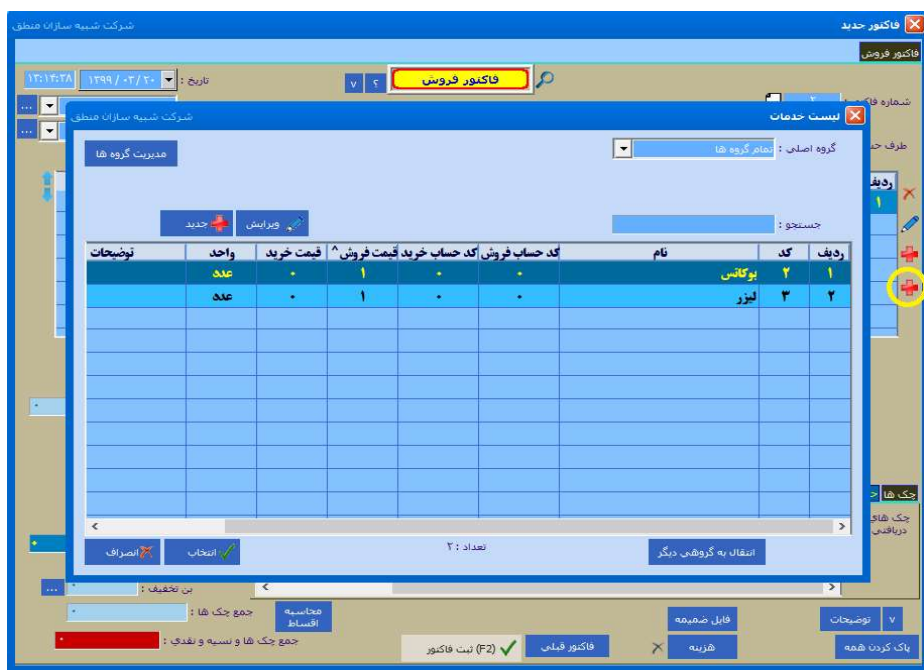

www.LogicSims.ir